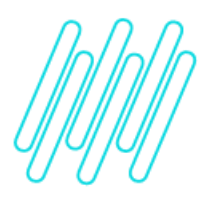

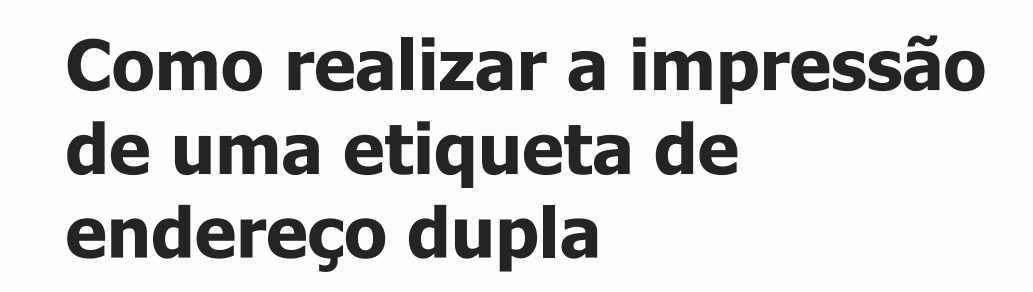

## **TOTVS Logística WMS – Linha Logix**

**25/06/2021**

 $\times$ 

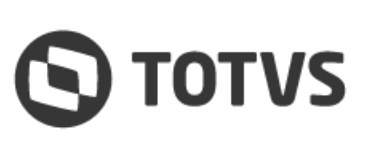

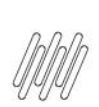

# **Sumário**

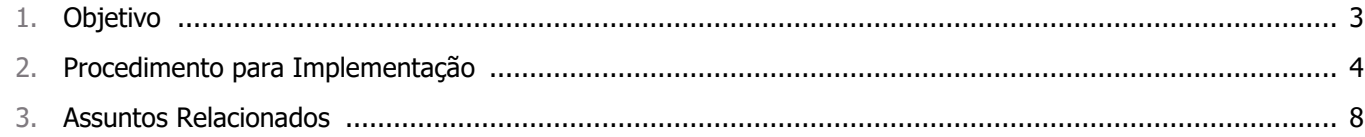

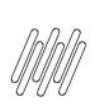

### **1. Objetivo**

Especificar como gerar uma etiqueta de endereços dupla, onde na mesma etiqueta são impressas informações de dois endereços distintos.

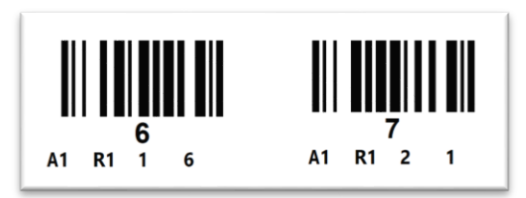

### **2. Procedimento para implementação**

Seguem os passos a serem seguidos para realizar a impressão da etiqueta:

**°** Localize, na rotina **WMS6083 - Tipos de Etiqueta**, o tipo de etiqueta e os atributos que deseja utilizar. Nesse exemplo será utilizado o tipo **5 - Endereço** e os atributos: **CODBARRA, C1, C2, C3** e **C4**.

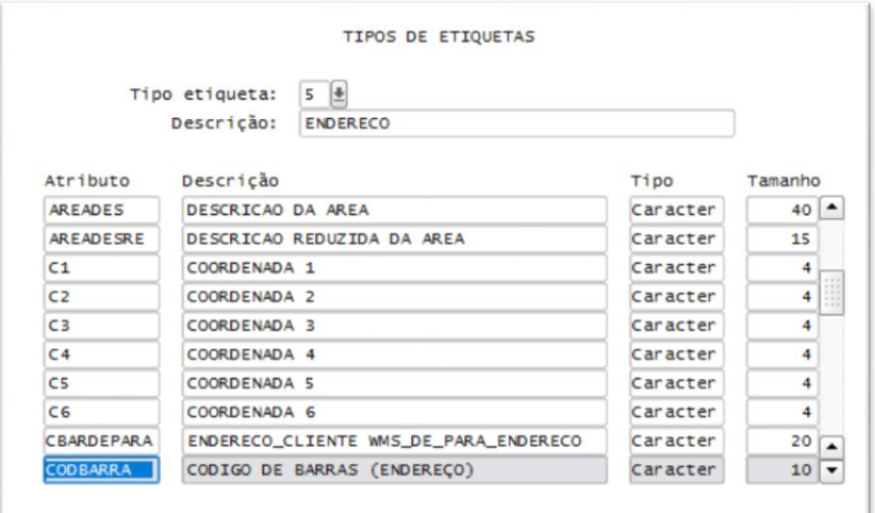

**°** No software da impressora, gere a etiqueta e inclua nela os atributos que deseja imprimir.

#### **Importante**

Efetue o desenho como uma única etiqueta e repita os mesmos atributos.

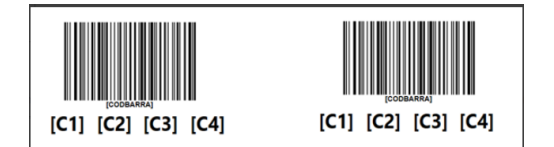

**°** Depois de estruturada a etiqueta no software da impressora, deve ser gerado o arquivo que será importado para impressão no sistema. Como nesse exemplo está sendo utilizada a impressora **Zebra**, a impressão é efetuada em disco, sendo gerado um arquivo **.PRN**, conforme imagem a seguir:

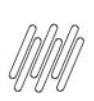

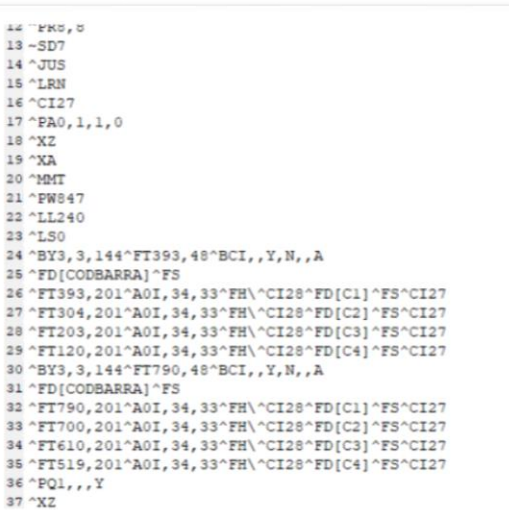

**°** Nesse arquivo é necessário localizar onde terminam as informações de uma etiqueta e iniciam as informações da seguinte. No arquivo texto, inclua manualmente o texto **[FIMETIQ],** conforme imagem abaixo:

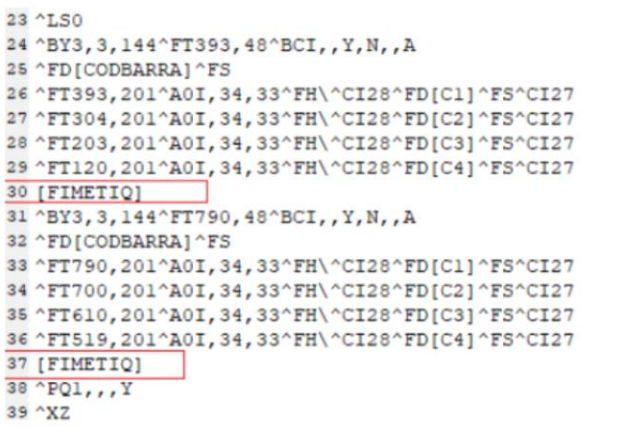

**°** Depois de ajustado o arquivo texto, o mesmo deve ser importado pela rotina **WMS6082 (Modelos de Etiqueta)**, na qual será relacionado o modelo da etiqueta que está sendo gerada.

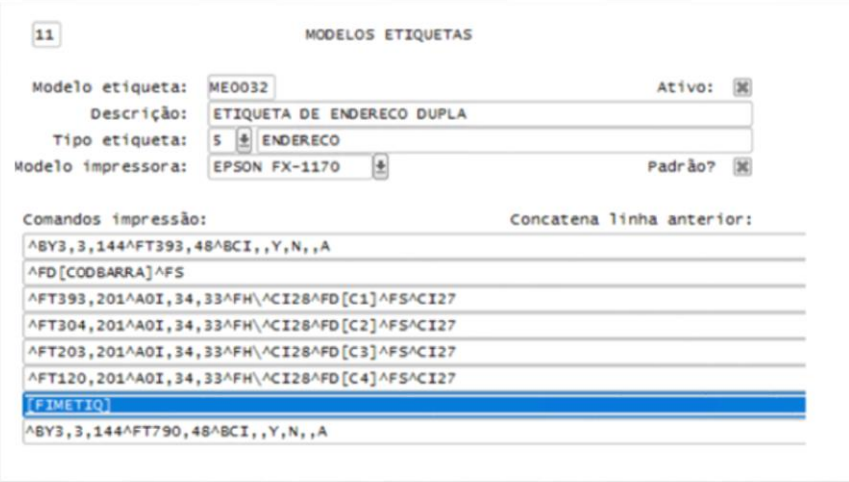

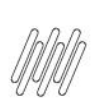

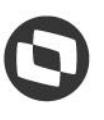

**°** Para a impressão da etiqueta deve ser utilizada a rotina correspondente ao tipo, nesse caso, **WMS6094 (Impressão de Etiqueta de Endereço).**

Selecione os endereços para os quais devem ser impressas as etiquetas, lembrando que, na sequência da seleção serão impressos **2 (dois) endereços** em cada etiqueta.

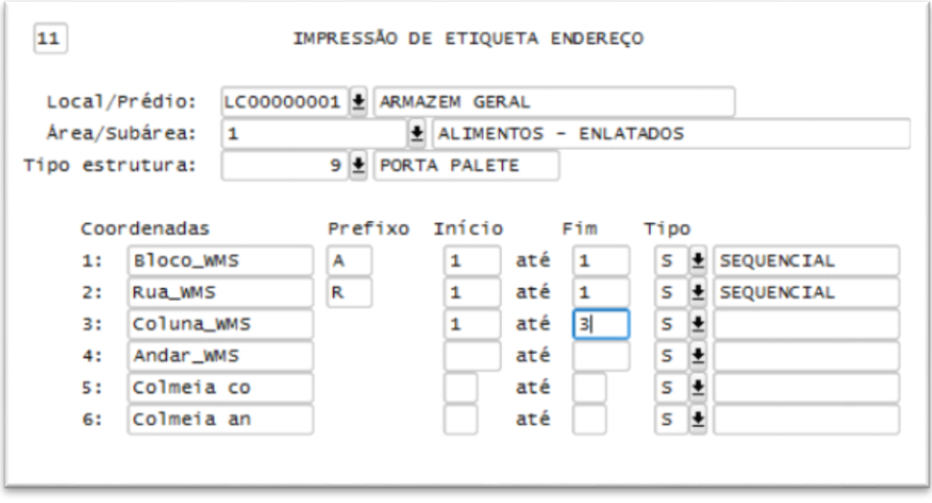

**°** Após confirmar a seleção será solicitada a forma de impressão. Para testar o modelo, pode ser útil utilizar a opção disco.

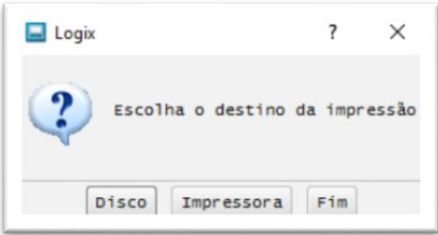

**°** E não esqueça de informar o modelo anteriormente cadastrado.

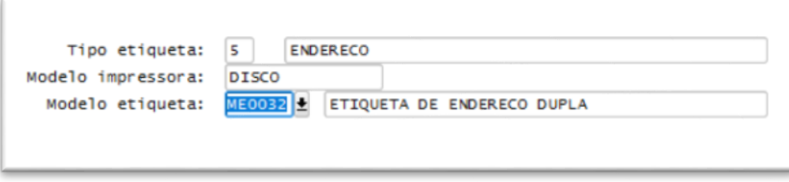

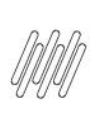

**°** Utilizando a opção de impressão em **disco** é possível verificar a impressão dos endereços **6** e **7** da rotina **WMS60096 (Endereço – Detalhes),** conforme imagens abaixo:

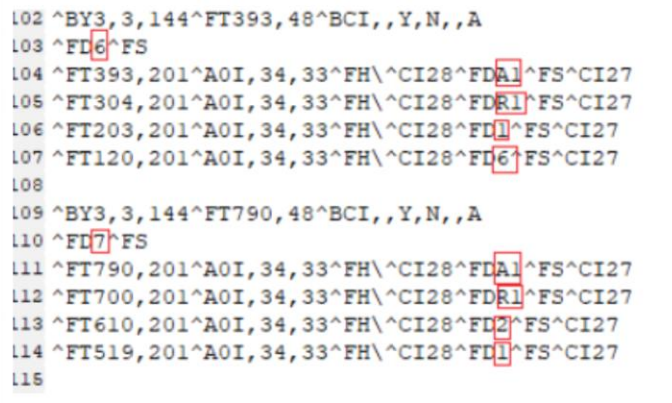

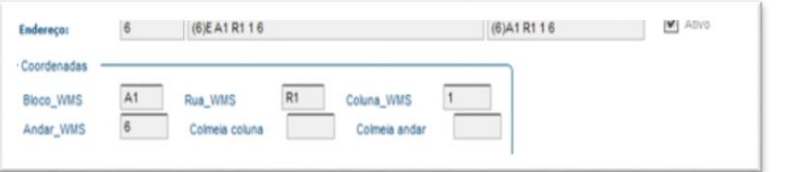

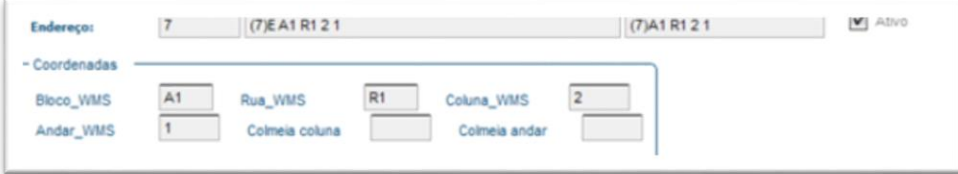

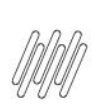

### **3. Assuntos relacionados**

#### **Documentos de Referência**

- **°** [Modelos de Etiquetas -](https://tdn.totvs.com/display/LLOG/Modelos+de+Etiquetas+-+WMS6082) WMS6082
- **°** [Tipos de Etiquetas -](https://tdn.totvs.com/display/LLOG/Tipos+de+Etiquetas+-+WMS6083) WMS6083
- **°** [Impressão de Etiqueta Endereço -](https://tdn.totvs.com/pages/viewpage.action?pageId=574899441) WMS6094
- **°** [Endereço \(Detalhes\) -](https://tdn.totvs.com/pages/viewpage.action?pageId=573182541) WMS60096
- **°** [DT Configurar Layout Para Impressão de Etiqueta Dupla](https://tdn.totvs.com/pages/viewpage.action?pageId=418680001)